JAMAR® PLUS+ DYNAMOMÈTRE MANUEL

DE PATTERSON MEDICAL® SAMMONS PRESTON®

GUIDE DE L'UTILISATEUR

**Warrence Report Formance** 

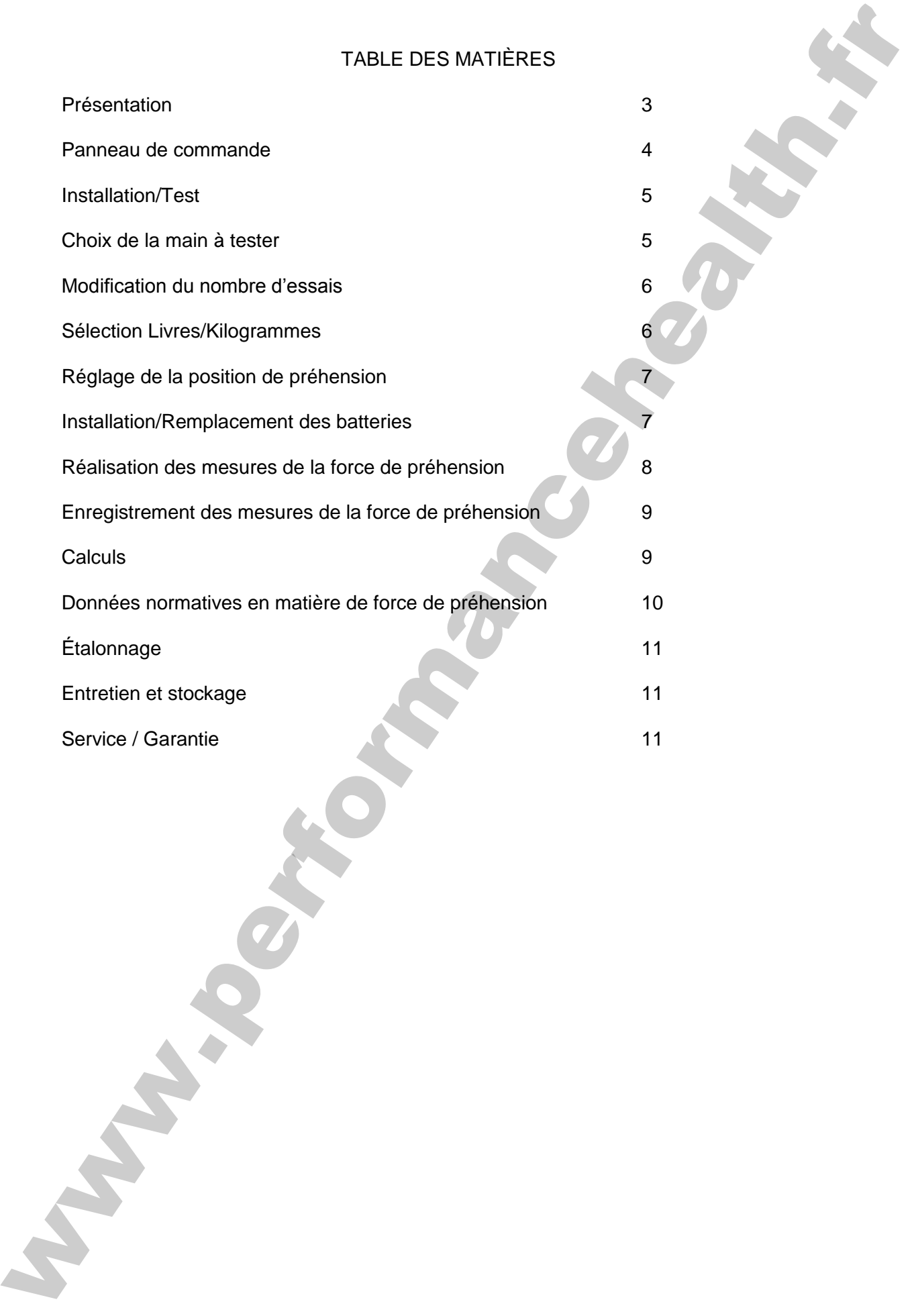

# PRÉSENTATION

Le dynamomètre hydraulique manuel JAMAR® est utilisé depuis plus de 40 ans pour mesurer la force de préhension.

Sammons Preston a redessiné le JAMAR® pour rendre son utilisation plus facile.

#### FONCTIONS :

Les cellules de charge électronique de précision éliminent les possibilités de fuite d'huile qui survenaient parfois avec les appareils hydrauliques. L'appareil permet des mesures de 0 à 90 kg.

Un écran facile à lire permet de configurer un protocole de test spécifique et fournit des invites étape par étape tout au long du processus de test. L'écran affiche toujours l'étape suivante du test, même en cas d'échange rapide de protocole. De plus, le JAMAR PLUS+ enregistre les tests précédents, ce qui permet de gagner du temps si le même protocole de test est utilisé à chaque fois. Il est possible de mener jusqu'à 5 tests/essais avec chaque main sans réinitialisation. PRÉSENTATION<br>
Le dynamomètre hydraulique manuel JAMAR® est utilisé depuis plus de 40 ans pour<br>
mresure la force de présencien.<br>
Sammen Prescia présencien.<br>
Sammen Prescina is JAMAR® pour rendre son vollisation plus facilit

La MOYENNE, l'ÉCART-TYPE et le COÉFFICIENT de VARIATION sont automatiquement calculés. Les tests d'échange rapide Main à main sont calculés séparément pour chaque main.

Les lectures des tests individuels et tous les calculs peuvent être examinés à de multiples reprises. Afin de réduire les erreurs, l'écran indique quelle est la lecture qui est affichée.

Un mécanisme d'économie d'énergie permet plusieurs mois de fonctionnement quotidien sans avoir à changer les deux (2) piles AAA livrées en standard.

Ces fonctions, ainsi que la conception robuste du nouveau dynamomètre manuel JAMAR PLUS+, permettent d'obtenir les résultats de chaque test plus rapidement et plus efficacement d'où un moindre risque d'erreur lors du calcul et du transport des données.

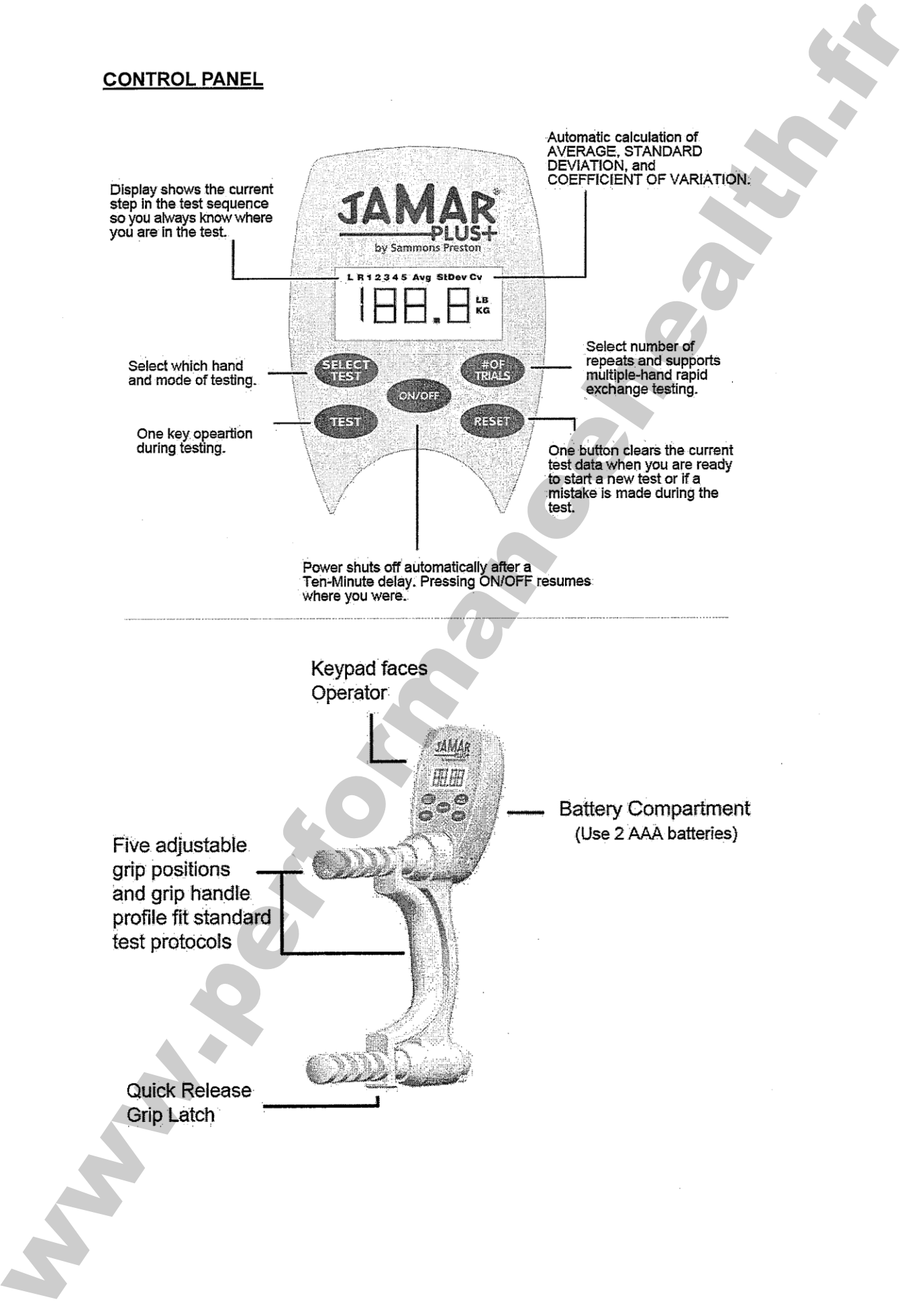

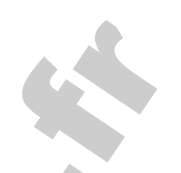

#### Mise sous tension

Appuyer sur la touche [ON/OFF] sur la façade du JAMAR PLUS+. L'écran ci-dessous s'affiche et indique le protocole de test le plus récent. Le protocole de test par défaut « R » (Droit) « 3 », ce qui signifie que ce protocole est défini pour la main droite avec (3) répétitions.

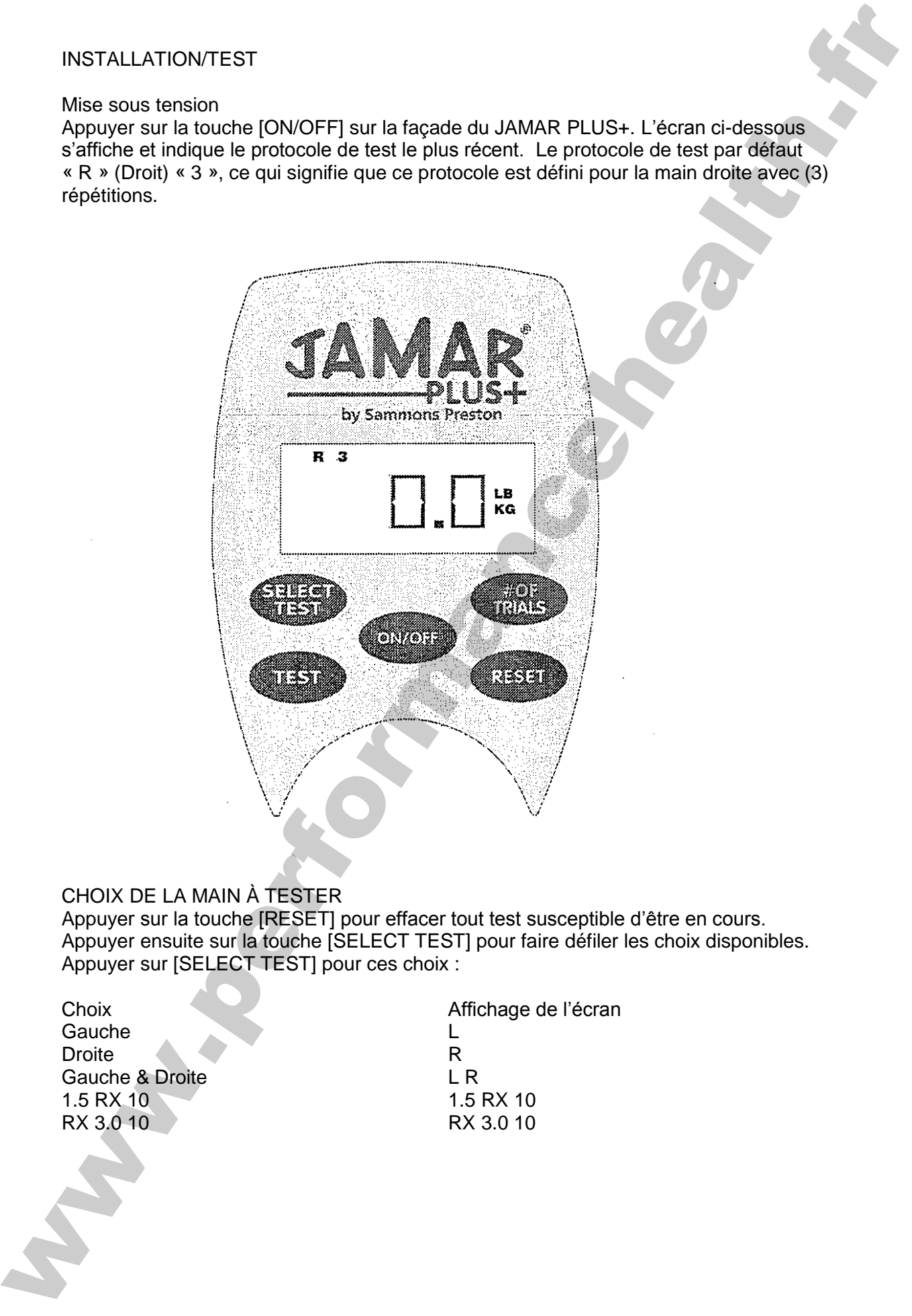

## CHOIX DE LA MAIN À TESTER

Appuyer sur la touche [RESET] pour effacer tout test susceptible d'être en cours. Appuyer ensuite sur la touche [SELECT TEST] pour faire défiler les choix disponibles. Appuyer sur [SELECT TEST] pour ces choix :

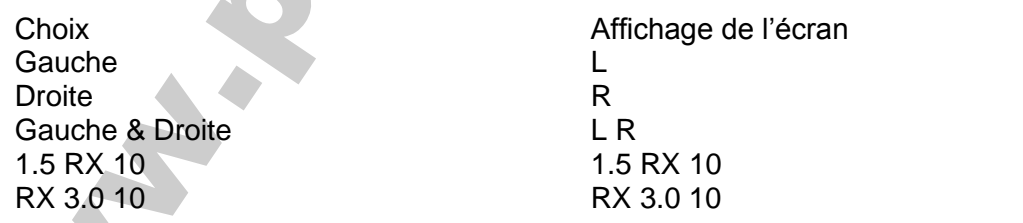

## MODIFICATION DU NOMBRE D'ESSAIS

Appuyer sur la touche [RESET] pour effacer tout test susceptible d'être en cours. Appuyer ensuite sur la touche [[# OF TRIALS] pour faire défiler les choix disponibles. Ces choix sont les suivants :

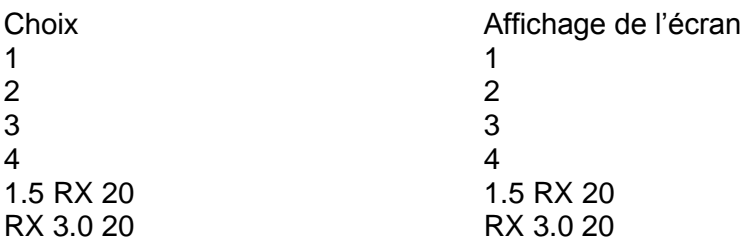

Procéder à une modification du choix de la main et du nombre de répétitions de la préhension pour étudier ces fonctions. Une fois que le protocole de test a été modifié, le dynamomètre manuel JAMAR PLUS+ utilise le protocole en cours jusqu'à ce qu'il soit modifié. Le réglage du protocole de test en cours n'est pas affecté par la mise hors tension ou par l'utilisation de la touche [RESET].

Remarque : Si les piles ont fonctionné après que le voyant Low Battery se soit allumé ou si elles ont été retirées de l'instrument pendant une période de plus d'une (1) minute environ, l'instrument peut revenir au protocole de test d'usine par défaut « R3 ». Si cela se produit, il suffit de remplacer les piles et de réinitialiser le protocole de test souhaité.

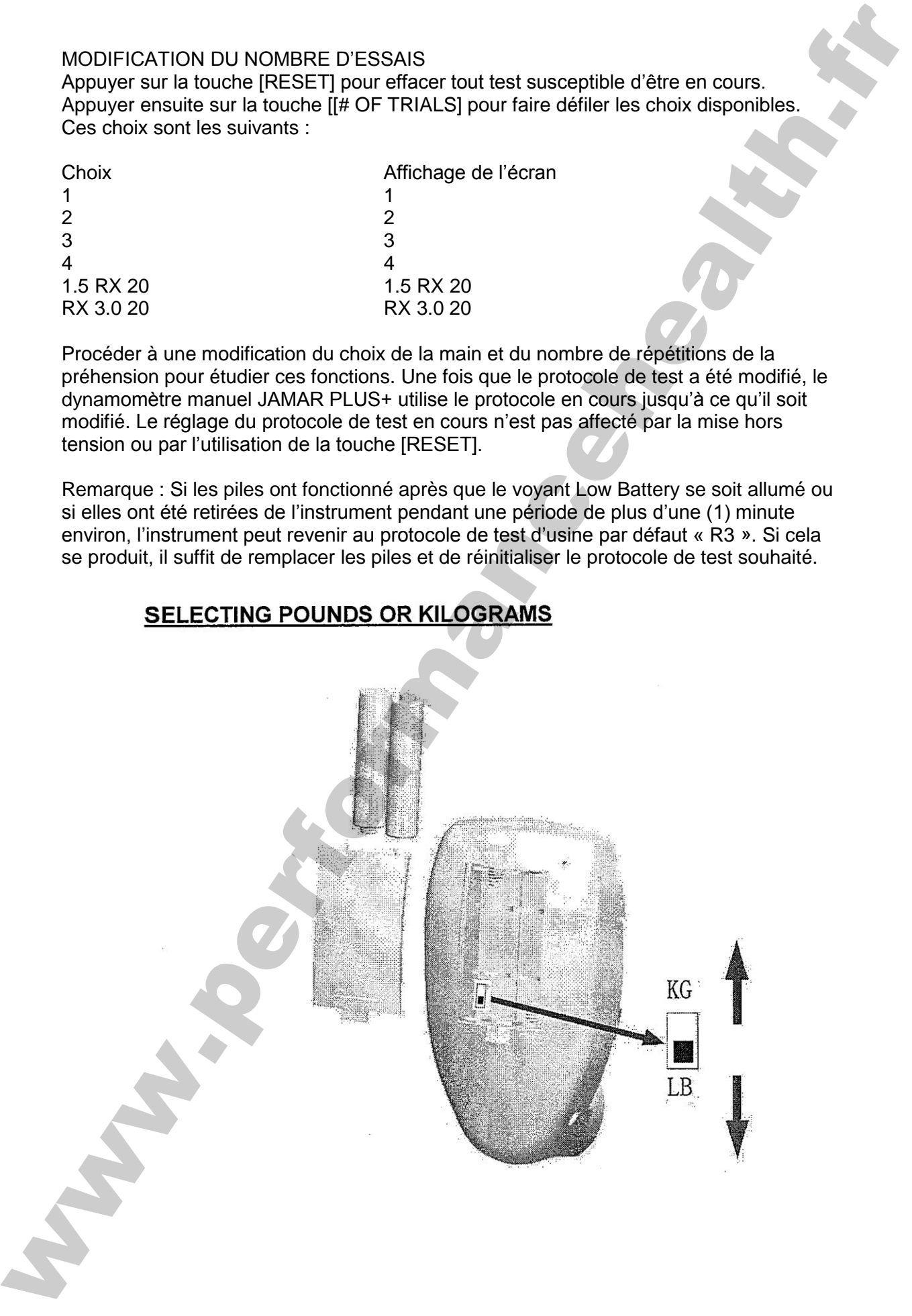

# RÉGLAGE DE LA POSITION DE PRÉHENSION

La poignée de préhension peut être placée dans n'importe laquelle des cinq (5) positions pour s'adapter à la taille et au confort de la main de l'utilisateur. Pousser sur l'extrémité inférieure de la poignée de façon que la partie rainurée pivote et s'éloigne de l'axe inférieur (voir diagramme ci-dessous). Veiller à ne pas laisser tomber la poignée et lui permettre de se séparer de l'axe supérieur. Faire pivoter la partie inférieure de la poignée sur l'axe inférieur jusqu'à ce que ce dernier se mette en place et émette un déclic. La gâchette spéciale située sur la partie inférieure de la poignée permet d'empêcher celle-ci de se séparer de l'axe pendant une utilisation normale. RÉGLAGE DE LA POSITION DE PRÉHENSION<br>
La polonée de préhension peut être placée dans n'importe laquelle des sinns (S)<br>
points provisions points de la lengue de la mont de la mont de la mont de la mont<br>
cause de ségue de l

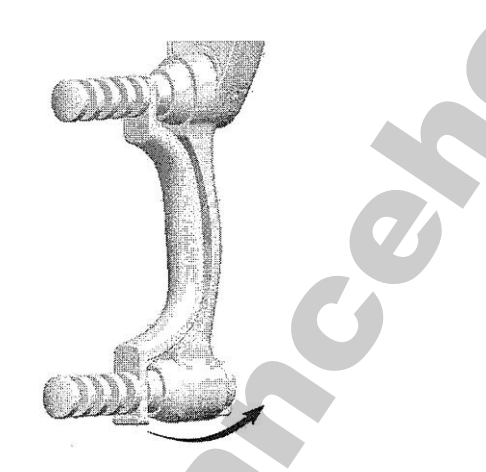

## INSTALLATION ET REMPLACEMENT DES PILES

Tourner l'instrument de façon que le clavier de l'opérateur soit orienté vers l'avant et l'arrière du boîtier du clavier soit tourné vers vous. Ouvrir le capot du compartiment et installer deux (2) piles AAA. (Qualité, des piles alcalines ou rechargeables sont recommandées). Remettre le capot en place après l'installation. Appuyer sur la touche [ON/OFF] sur la façade du JAMAR PLUS+ pour vous assurer que l'installation des piles est correcte. Quand les piles approchent de la fin de leur cycle de vie, la mention « BATT » s'affiche sur l'écran de l'appareil. Les piles doivent être remplacées dès que cette mention s'affiche pour garantir un fonctionnement approprié de l'appareil.

# RÉALISATION DES MESURES DE LA FORCE DE PRÉHENSION

1. [LB/KG] : Le JAMAR PLUS+ est paramétré à l'origine pour afficher les mesures en livres (LB). Pour passer à un affichage en kilogrammes (KG), ouvrir le compartiment des piles et mettre le commutateur de fréquence sur KG.

2. Régler la poigné de préhension pour l'adapter au mieux pour le confort du patient et les exigences des tests (voir Réglage de la position de préhension, page7)

3. Appuyer sur la touche [ON/OFF] pour démarrer l'instrument.

4. Indiquer la main qui sera utilisée. À l'aide de la touche [SELECT TEST], faire défiler les icônes « L » (gauche) ou « R » (droite) pour sélectionner la main à tester.

5. Pour sélectionner le nombre des répétitions du test jusqu'à 5) à enregistrer pour cette main, appuyer sur la touche [# OF TRIALS]. Chacun des cinq chiffres (1 à 5) sera affiché sur la ligne supérieure de l'écran. Arrêter le défilement sur le chiffre qui représente le nombre de tests à effectuer.

6. Demander au patient de saisir le JAMAR PLUS+ délicatement, de sorte que sa paume s'adapte confortablement à l'arrière de l'instrument.

7. Appuyer sur la touche [TEST] pour commencer le test. Sous le protocole de test prédéfini, commencer le premier essai du test et le chiffre 1 va apparaître et clignoter en haut de l'écran, indiquant que le premier test est prêt pour la main choisie. Demander au patient de pincer la poignée et de se tenir prêt à faire le deuxième essai (si le protocole de test comporte plus d'un essai).

8. Quand le premier test I est terminé, appuyer sur la touche [TEST] une fois pour faire défiler jusqu'au test suivant. Répéter le nombre d'essais pour terminer le cycle de test pour la main choisie.

Exemple : La main droite a été choisie pour effectuer quatre tests. Appuyer sur la touche [SELECT TEST] et faire défiler jusqu'à l'icône « R » (droite). Appuyer sur la touche [# OF TRIALS] jusqu'à ce que le chiffre « 4 » soit affiché. Appuyer sur la touche [TEST] pour commencer le test. « R » et « 1 » sont affichés sur la ligne supérieure. Demander au patient d'effectuer le premier test. Appuyer sur la touche [TEST] pour faire passer l'écran sur « R 2 ». Demander au patient d'effectuer le deuxième test. Appuyer sur la touche [TEST] après chaque jusqu'à ce que les quatre aient été effectués. RÉALISATION DES MESURES DE LA FORCE DE PRÉHENSION<br>
1. IL DRAGI : La JAMAR PIUS: en la strateriste à romance de la mesure de la mesure de la mesure de la mesure de la mesure de la mesure de la mesure de la mesure de la mesu

9. Quand le test est terminé pour la main choisie et que les données nécessaires ont été enregistrées, appuyer sur la touche [RESET] pour effacer les données du test précédent. Répéter les étapes 4 à 9 pour l'autre main si vous le souhaitez.

10. Pour faire alterner le tests des mains gauche et droite (par ex. L1 – R1, L2 – R2, L3 – R3, etc), appuyer sur la touche [SELECT TEST] jusqu'à ce que « L » et « R » soient affichés. L'instrument.....

11. Appuyer sur la touche [ON/OFF] pour mettre l'instrument hors tension quand le test est terminé et le replacer dans un lieu de stockage sûr.

ENREGISTREMENT DES MESURES DE LA FORCE DE PRÉHENSION À la fin des tests souhaités pour la main gauche et/ou droite d'un patient, le thérapeute peut sélectionner une ou deux méthodes d'enregistrement des données obtenues au cours de ces tests.

1. Après chaque test individuel, le thérapeute peut choisir d'enregistrer les données affichées sur l'instrument et de réaliser les calculs plus tard, à une date ultérieure.

2. Une fois que tous les essais de trials sont terminés, le thérapeute peut choisir d'examiner les résultats de ces tests conservés dans le JAMAR PLUS+. Tous les résultats des tests et des calculs peuvent être visualisés sur l'écran en appuyant de façon répétée sur la touche [TEST]. Tous les résultats sont affichés selon la séquence suivante : Essai de test 1, essai de test 2,…. Essai de test n, AVG, STDEV, CV. Une icône indicatrice s'affiche à l'écran pour chaque résultat respectif. EVIREGISTRENENT DES MESURES DE LA FORCE DE PRÉMENCION<br>A la mission de singuista pour la mision de la conviene de connée de la fillence de la mision de la mision de la mision de la mision de la mision de la mision de la mi

#### **CALCULS**

Trois calculs importants sont réalisés automatiquement par le JAMAR PLUS+, la moyenne, l'écart-type et le coefficient de variation du test.

Moyenne du test : chaque lecture réalisée pour la main droite ou la main gauche est enregistrée en mémoire pour cette main. Quand le test est terminé, le thérapeute utilise la touche [TEST], située en bas à gauche du clavier, pour examiner la mesure moyenne des multiples essais de test.

Écart-type : le JAMAR PLUS+ calcule l'écart-type des lectures effectuées. Utiliser la touche [TEST] pour examiner l'écart-type des multiples essais de test.

Coefficient de variation : Pour obtenir des données de décaissement, l'instrument divise l'écart-type par la moyenne comme indiqué ci-dessous. Utiliser la touche [TEST] pour faire défiler jusqu'à l'icône « CV » et afficher le résultat.

# DONNÉES NORMATIVES EN MATIÈRE DE FORCE DE PRÉHENSION

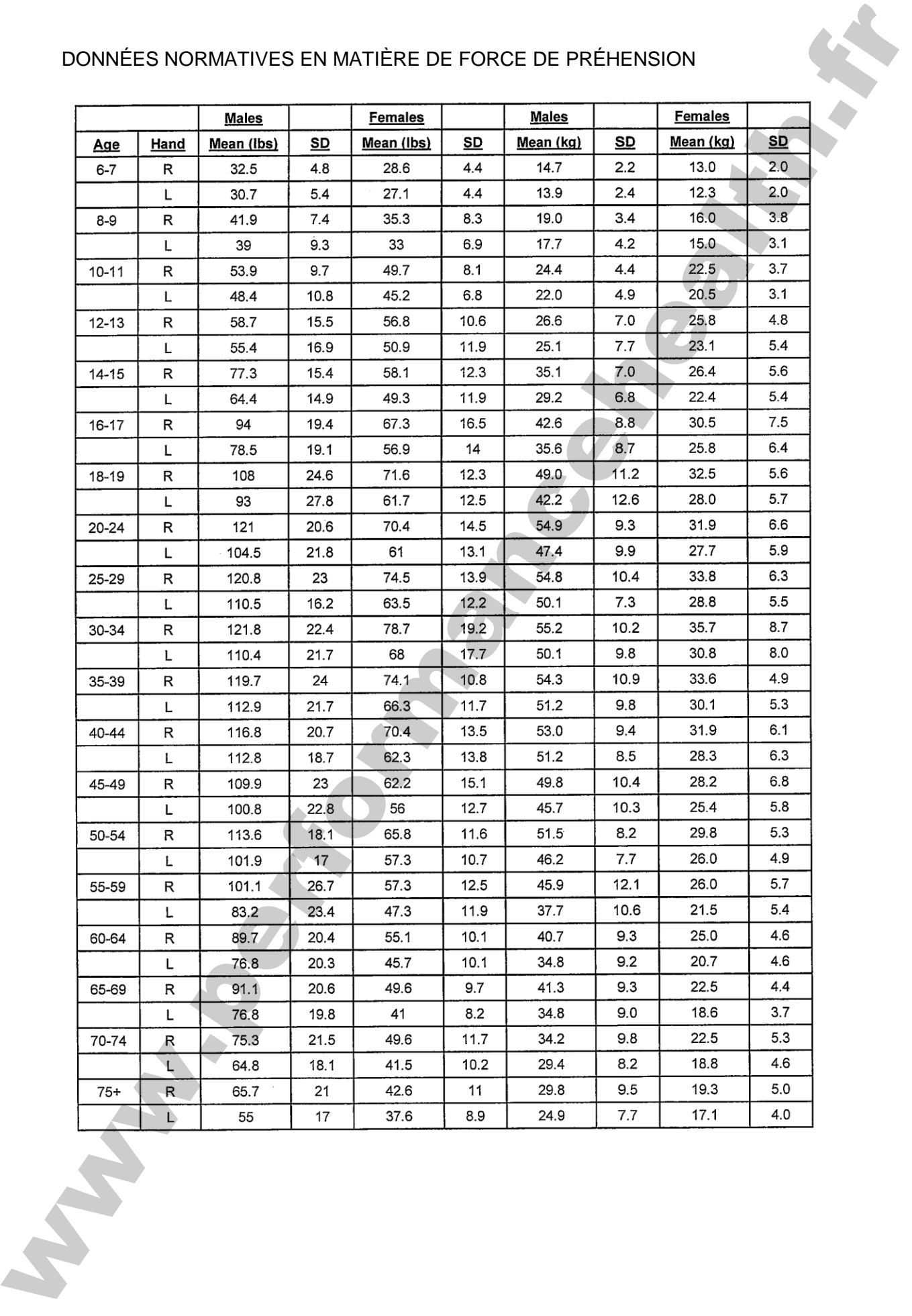

# ÉTALONNAGE

L'appareil doit être retourné à Sammons Preston après 12 mois d'utilisation pour subir un réétalonnage.

Contacter Sammons Preston au 800-228-3693 pour organiser une intervention d'entretien.

# ENTRETIEN ET STOCKAGE

Le JAMAR PLUS+ est un instrument électronique qui doit être entretenu de façon adaptée à ses fonctions et composants. Quand il n'est pas en cours d'utilisation, stocker l'instrument dans un endroit sûr pour éviter les dégâts accidentels. Utiliser un tissu propre, imbibé de détergent doux pour le nettoyage.

Quand il n'est pas en cours d'utilisation, l'instrument doit être stocké dans la boîte noire fournie. Prendre soin, cependant, d'éviter de soumettre les montants de la poignée à des contraintes excessives car elles sont susceptibles d'endommager les fixations des montants ou les composants électroniques.

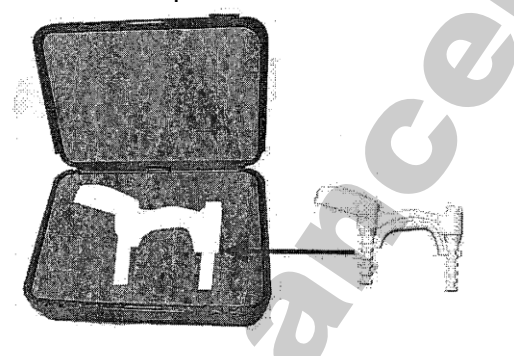

## SERVICE ET GARANTIE

Le JAMAR PLUS+ est un appareil totalement autonome capable de fonctionner de façon fiable et précise pendant de nombreuses années ; il est couvert par une garantie d'une (1) année à partir de la date d'achat. Si vous avez des questions ou si vous rencontrez des problèmes à propose de cet instrument, téléphonez ou écrivez à l'adresse cidessous : ETALOWMAGE<br>
L'aponesia del riste redouve a Sammons Presion après 12 mois d'utilisation pour suivre de l'américaine<br>
Contacte Simmons Presion au 800-228-3003 pour organiser une intervention<br>
ENTRETIEN ET STOCKAGE<br>
Le JAMAR

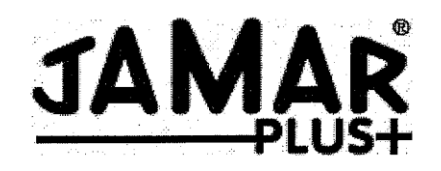

#### Guide de référence rapide

[ON/OFF] met le Jamar sous/hors tension

[SELECT TEST] fait défiler jusqu'au test souhaité

[# OF TRIALS] permet de choisir le # des essais souhaité

[TEST] utilisé pour lancer et se déplacer parmi les tests

Appuyer sur la touche [TEST] après chaque essai pour passer au test suivant

Quand le test est terminé pour la main choisie, utiliser la touche [TEST] pour examiner les données du test. L'écran les affiche dans l'ordre suivant : Moyenne, Écart-type et Coefficient de variation.

Appuyer sur la touche [RESET] pour effacer les données du test précédent. Sélectionner à nouveau le mode de test, si nécessaire

Appuyer sur la touche [ON/OFF] pour mettre le JAMAR hors tension et le stocker dans un endroit sûr.

#### Exemple #1-(LR3)

Tester la force de préhension du patient 3 fois pour les mains droite et gauche

Appuyer sur la touche [ON/OFF] pour mettre le Jamar sous tension

Appuyer sur la touche [SELECT TEST] jusqu'à ce que les lettres « L » et « R » soient affichées dans le coin supérieur gauche de l'écran. « L » correspond à la main gauche et « R » à la main droite

Appuyer sur la touche [# OF TRIALS] jusqu'à ce que le chiffre « 3 » soit affiché à l'écran à coté des lettres « L » et « R », vous voyez (L R 3). Ce qui signifie que vous allez tester les mains droite et gauche à 3 reprises.

Appuyer sur la touche [TEST] pour commencer le test

« L 1 » va clignoter sur l'écran. Demander au patient de serrer la poignée de préhension avec la main gauche. Une fois terminé, appuyer sur la touche [TEST] pour passer au test suivant. L'écran va clignoter « R 1 » Demander au patient de réaliser le test avec sa main droite. Appuyer à nouveau sur la touche [TEST] pour passer au test « L 2 » et ainsi de suite jusqu'à ce que les 6 tests soient terminés. (L1, R1, L2, R2, L3, R3) CONCOFF) mel le Jamra durante du strellen de référence risplés<br>
(ONCOFF) mel le Jamra soushout le de référence risplés<br>
(EELECT TEST) tail délete jusqu'au test soushonte<br>
(EFEST) utilisé pour la credit soushout le 3 de so

Quand les 6 sont terminés, appuyer sur la touche [TEST] une fois et l'écran va afficher AVG pour les 3 tests de la main gauche. Appuyer à nouveau sur la touche [TEST] et l'écran va afficher AVG pour les 3 tests de la main droite, CV pour les 3 tests de la main gauche, CV pour les 3 tests de la main droite, résultat du test L1, résultat du test R1,

résultat du test L2, résultat du test R2, résultat du test L3, résultat du test R3. Continuer d'appuyer sur la touche [TEST] pour faire défiler en arrière jusqu'à AVG pour les 3 tests de la main gauche.

Appuyer sur la touche [RESET] pour effacer les résultats

Pour réaliser un nouveau test, appuyer sur la touche [SELECT TEST] pour faire défiler jusqu'au test souhaité. Utiliser la touche [# OF TRIALS] pour sélectionner le nombre d'essais souhaité.

#### Exemple #2-(RX3.0 20):

Tester la force de préhension du patient 3 fois pour la main droite ou la main gauche

Appuyer sur la touche [ON/OFF] pour mettre le Jamar sous tension

Appuyer sur la touche [SELECT TEST] jusqu'à ce que « RX3.0 » soit affiché

Appuyer sur la touche [# OF TRIALS] jusqu'à ce que le nombre « 20 » soit affiché. Les mains droite et gauche vont être testées selon un scénario d'échange rapide, 20 fois à intervalles de 3 secondes.

Appuyer sur la touche [TEST] pour commencer le test

Le chiffre « 1 » clignote et un signal sonore se fait entendre à l'écran pour démarrer le test. Le patient va serrer la poignée.

REMARQUE : Chaque essai doit être effectué dans l'intervalle de temps choisi

 $3.0RX - 3.0$  secondes

 $1.5RX - 1,5$  secondes

Un signal sonore se fait entendre après 3 secondes. Après 3 secondes, le signal sonore se fait entendre pour indiquer le démarrage d'un autre test. Répéter la procédure jusqu'à ce que les 20 essais soient terminés.

L'écran va afficher AVG pour ces 20 essais. Appuyer sur la touche [TEST] pour afficher ST DEV pour 20 essais, CV pour 20 essais, résultats du test 1<sup>er</sup> essai, résultats du test 2<sup>ème</sup> essai, résultats du test jusqu'au 20<sup>ème</sup> essai. Appuyer à nouveau sur la touche [TEST] pour afficher AVG pour 10 essais. réaultat du test L2, réquiter du test R2, réquiter du test L3, réquiter du test R3. Comtinues<br>d'agonye se un la cauche [FESET] pour effecte les résultats<br>Appuyer sur la cauche [FESET] pour effecte les résultats<br>Pour étaite

Appuyer sur la touche [RESET] pour effacer tous les résultats